1. Simply google LTA - once on homepage then click on Competition tab and then Find a Competition

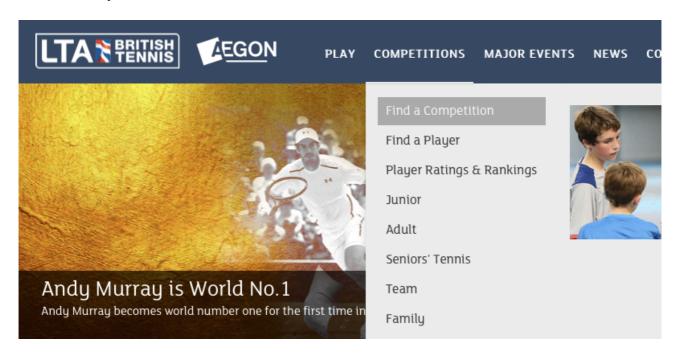

## 2. Scroll down a bit and you will see this. Selcet whichever box suits your needs

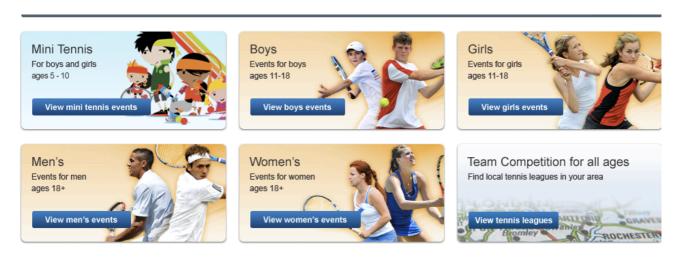

3. Scroll down and on right hand of page you will see this filter system. You can put in how far you are willing to travel, which grade comp and the age group to get a refined search

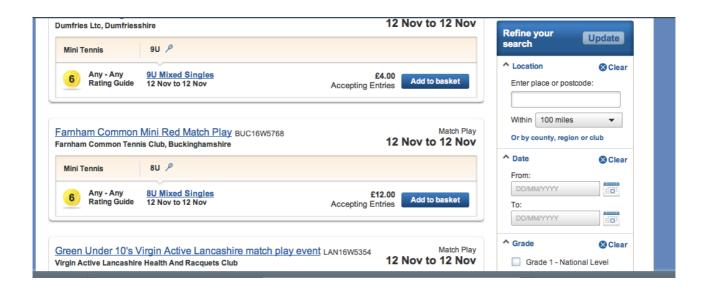